# solaredge

# Przyciski skrótów klawiatury i myszy dla narz**ę**dzia SolarEdge Designer

Historia wersji

- Wersja 1.1 (marzec 2023 r.) dodano kolejne skróty
- Wersja 1.0 (styczeń 2019 r.) wydanie początkowe

### Wprowadzenie

W niniejszym dokumencie opisano przyciski skrótów klawiatury i myszy mające zastosowanie do narzędzia SolarEdge Designer. Skróty umożliwiają szybsze i sprawniejsze sporządzanie i zamykanie projektów.

## Skróty

### Skróty w podziale na strony

Na każdej stronie, w pasku nawigacyjnym narzędzia, znajdują się dostępne skróty, które zostały wyszczególnione poniżej.

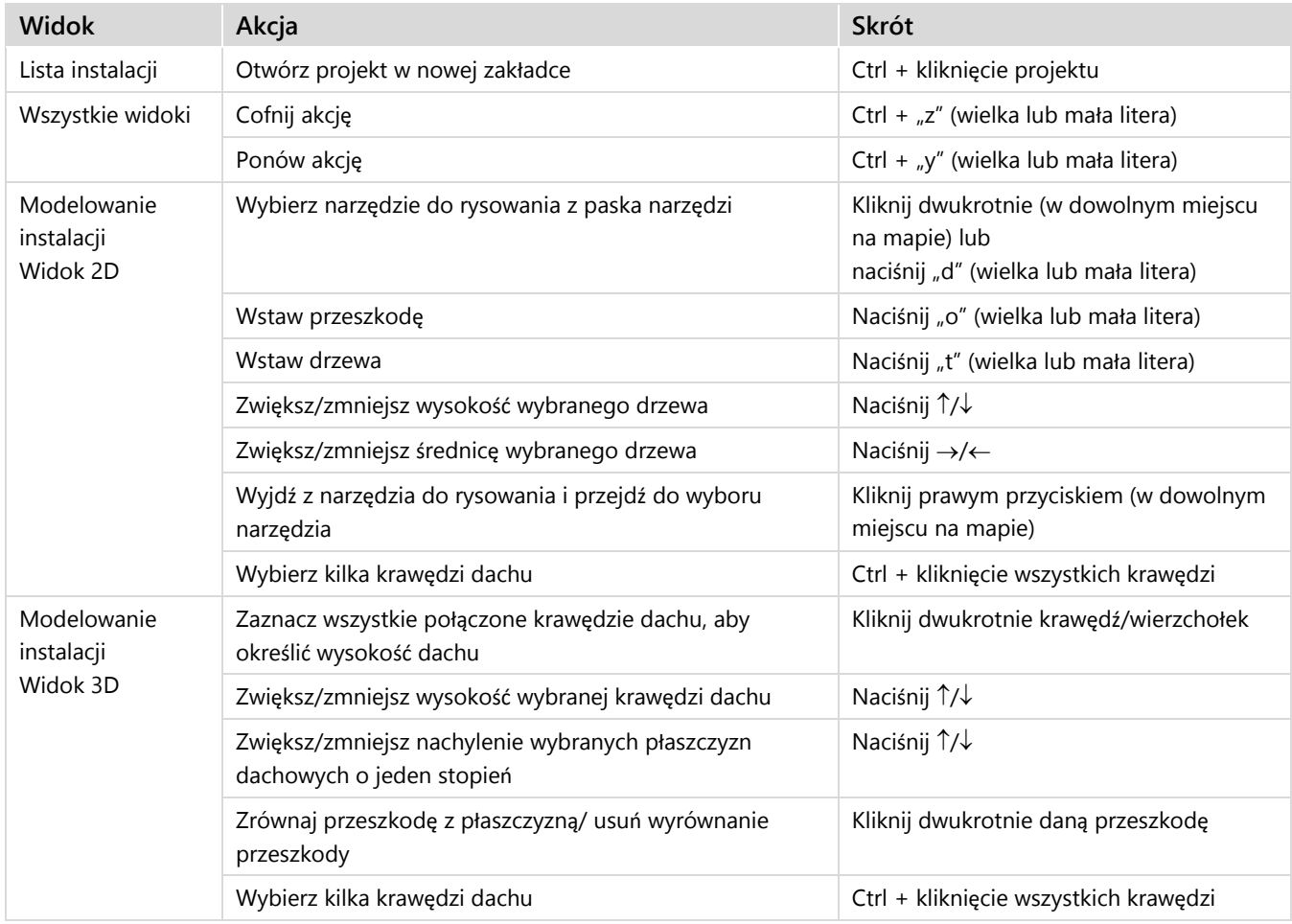

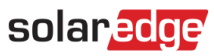

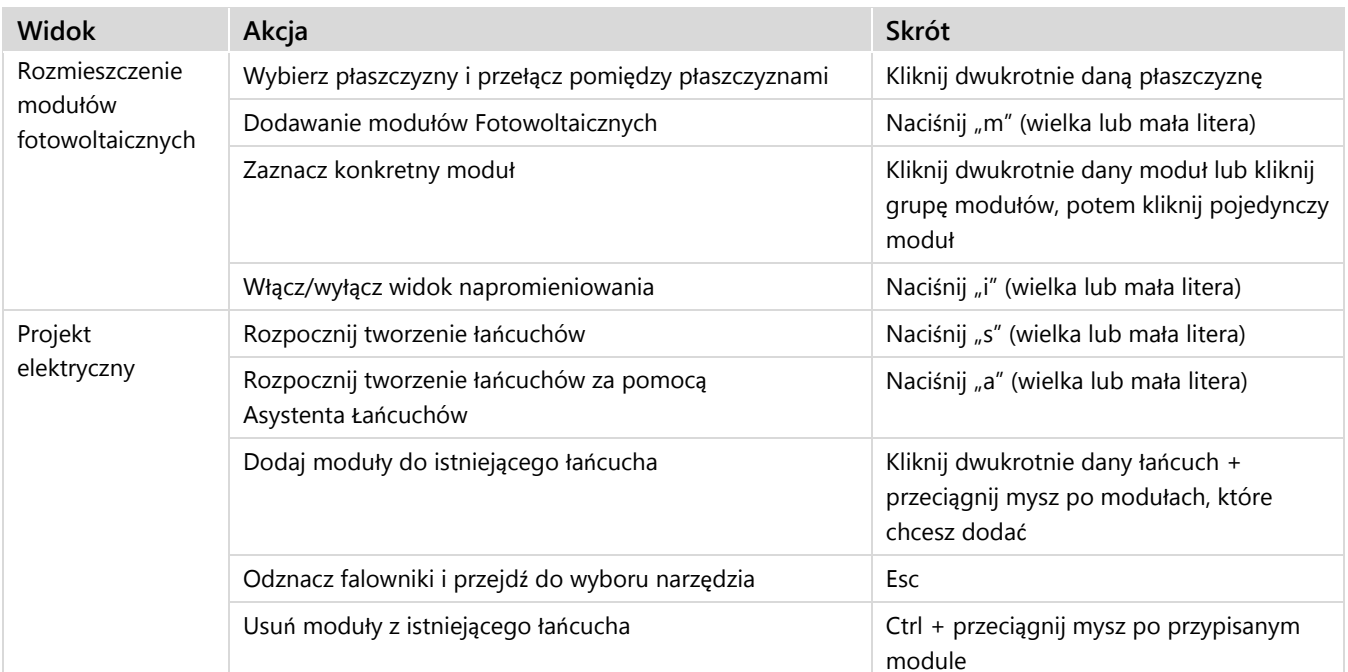

### Skróty nawigacyjne

Na wszystkich stronach wykorzystujących mapę dostępne są następujące skróty:

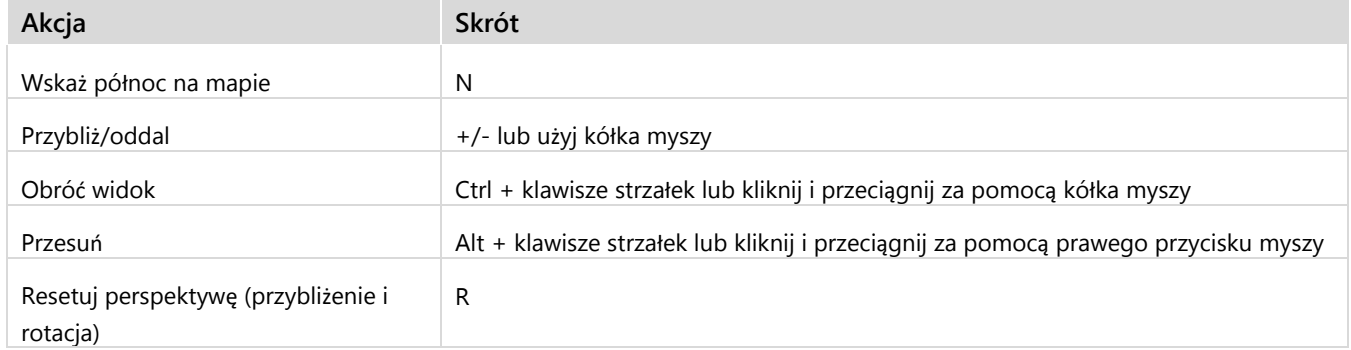

# solaredge

# Dane kontaktowe dzia**ł**u pomocy technicznej

W przypadku problemów technicznych dotyczących produktów SolarEdge prosimy o kontakt:

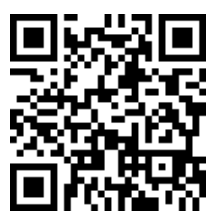

#### <https://www.solaredge.com/service/support>

Przed skontaktowaniem się z SolarEdge należy przygotować następujące informacje:

- **Model oraz numer seryjny danego produktu.**
- Błąd wskazany przez diody LED, w aplikacji mobilnej SetApp, na ekranie LCD produktu lub w Platformie Monitoringu, jeśli takie wskazanie występuje.
- Informacje o konfiguracji systemu, w tym typ oraz liczba podłączonych modułów oraz liczba i długość łańcuchów.
- Sposób komunikacji z serwerem SolarEdge, jeśli instalacja jest podłączona.
- Wersja oprogramowania produktu wyświetlana na ekranie statusu ID.